# *Virtual Tour of Natural Resources Conservation Area in North Sulawesi*

Aplikasi *Virtual Tour* Daerah Konservasi Sumber Daya Alam di Sulawesi Utara

Corneles B. Ulukyanan, Benefit .S. Narasiang, Brave A. Sugiarso

Dept. of Electrical Engineering, Sam Ratulangi University Manado, Kampus Bahu St., 95115, Indonesia E-mails: arensulukyanan1@gmail.com, benefitsemuel@gmail.com, brave@unsrat.ac.id Received: 8 June 2021; revised: 30 June 2021; accepted: 30 June 2021

**Abstrak - Perkembangan Teknologi yang saat ini berkembang semakin hari semakin pesat, sehingga memunculkan banyak inovasi baru dari teknologi. Salah satu inovasi yang kita jumpai saat ini adalah teknologi** *Virtual Tour.* **Sulawesi Utara memiliki banyak Daerah konservasi yang di kelola dengan beragam satwa Flora dan Fauna di dalamnya. Hanya masih kurangnya pengetahuan atau informasi mengenai daerah konservasi dan juga wadah informasi yang bisa membantu mempromosikan kepada masyarakat, wisatawan dalam menjangkau lokasi dan juga informasi di daerah konservasi tersebut. Penelitian ini bertujuan untuk membuat sebuah** *virtual tour* **dengan** *berbasis web* **yang menampilkan informasi secara visual dengan tampilan 360⁰. Metodologi yang digunakan sebagai tahapan penelitian ini adalah** *Multimedia Development life Cycle*  **(MDLC) dengan 6 tahap pengembangan multimedia.** *Software*  **yang digunakan dalam aplikasi ini adalah Pano2VR. Dalam aplikasi ini, pengguna bisa melihat setiap lokasi Konservasi Flora dan Fauna dan juga potensi wisata dengan panorama 360⁰. Dengan mempresentasikan informasi dalam bentuk gambar 360⁰ dapat memikat masyarakat maupun wisatawan dan memudahkan pengguna untuk menerima dan memahami apa yang disampaikan, aplikasi ini dapat dikembangkan lagi dengan menambahkan lokasi konservasi lainnya dan juga tempat habitat Flora dan Fauna yang ada pada lokasi konservasi tersebut.** 

**Kata Kunci: Daerah Konservasi; Multimedia Development Life Cycle; Pano2VR; Panorama 360<sup>0</sup> ; Virtual Tour,** 

*Abstract - The development of technology that is currently growing more and more rapidly, thus giving rise to many new innovations from technology. One of the innovations that we encounter today is virtual tour technology. North Sulawesi has many conservation areas that are managed with a variety of flora and fauna in it. Only the lack of knowledge or information about conservation areas and also containers of information that can help promote to the community, tourists in reaching the location and also information in the conservation area. The study aims to create a web-based virtual tour that displays information visually with a 360⁰ display. The methodology used as the research stage is Multimedia Development life Cycle (MDLC) with 6 stages of multimedia development. The software used in this application is Pano2VR. In this application, users can see every location of Flora and Fauna Conservation and also tourism potential with a panorama of 360⁰. By presenting information in the form of 360-* *minute images can captivate the public and tourists and make it easier for users to accept and understand what is being conveyed, this application can be redeveloped by adding other conservation sites as well as habitats of Flora and Fauna in the conservation site.* 

*Keywords: Conservation Area; Multimedia Development Life Cycle; Pano2VR; Panorama 360; Virtual Tour* 

#### I. PENDAHULUAN

Konservasi adalah suatu upaya pelestarian, perlindungan, dan pemanfaatan sumber daya secara berkelanjutan. Kepentingan konservasi di indonesia khususnya sumber daya sudah di mulai sejak tahun 1970 an melalui mainstream konservasi global yaitu suatu upaya perlindungan terhadap jenis – jenis hewan dan tumbuhan langka.

Perkembangan teknologi yang saat ini berkembang semakin hari semakin pesat, sehingga memunculkan banyak inovasi baru dari teknologi, salah satu inovasi yang dapat kita jumpai saat ini adalah teknologi *Virtual Tour*. Sulawesi Utara memiliki banyak Daerah konservasi yang di kelola dengan beragam satwa Flora dan Fauna di dalamnya. Hanya masih kurangnya pengetahuan atau informasi mengenai daerah – daerah konservasi dan juga wadah informasi yang bisa membantu mempromosikan kepada masyarakat, wisatawan dalam menjangkau lokasi dan juga informasi di daerah konservasi tersebut.

Berdasarkan uraian diatas maka, penulis membuat *Virtual Tour* untuk beberapa daerah konservasi dengan tujuan untuk memberikan informasi dan memperkenalkan kepada masyarakat dan juga wisatawan. Di samping itu juga dalam membantu mempromosikan cagar alam dan Taman Wisata Alam yang juga sebagai objek wisata.

#### *A. Penelitian terkait*

*Virtual Tour* Panorama 360 Derajat Tempat Wisata Kota Tobelo [1]. Membuat aplikasi dengan konsep *virtual tour*  sebagai media informasi Tempat Wisata Kota Tobelo dimana

informasi dapat di tampilkan secara visual dari suatu lokasi dengan pandangan 360°.

*Virtual Tour* foto 360° Rumah Sakit Umum Prof. Dr. R. D. Kandou manado[2]. Dengan lokasi rumah sakit yang sangat luas, pihak rumah sakit perlu wadah informasi untuk membantu pengunjung dalam menjangkau lokasi dan juga informasi ruangan. Dalam menunjang pelayanan yang baik maka dibuatlah media pengenalan lingkungan rumah sakit berupa aplikasi *Virtual Tour* foto 360°.

*Virtual Tour* Tempat Wisata Alam di Sulawesi Utara. Dibuat untuk mengembangkan sebuah aplikasi interaktif yang dapat menampilkan informasi secara visual dari suatu tempat wisata alam di Sulawesi utara [3].

Implementasi Teknologi *Virtual Tour* pada Museum[4]. Bagaimana membuat sebuah aplikasi menarik yang dapat digunakan di sebuah Museum agar dapat memberikan sensasi baru ketika berkunjung ke Museum.

Implementasi Virtual Tour Sebagai Media Informasi Daerah (Studi Kasus: Kota Manado). Mengimplementasikan virtual tour sebagai media informasi untuk memperkenalkan lokasi yang bisa di kunjungi di Kota Manado dimana informasi ini ditampilkan secara visual dari suatu lokasi dengan panorama 360o sehingga pengguna dapat mengetahui keadaan sekitar[5].

Virtual Tour Panorama 360 Derajat Kampus Universitas Sam Ratulangi Manado[6]. Calon mahasiswa dari berbagai daerah tentunya banyak yang mencari informasi wilayah kampus baik fakultas, jurusan, dan program studi melalui media yang ada. Melihat hal tersebut, maka dibuatlah sebuah media Virtual Tour panorama 360o kampus Universitas Sam Ratulangi Manado berbasis *website*

# *B. Virtual Tour*

*Virtual Tour* adalah sebuah simulasi dari suatu tempat yang benar – benar ada, sehingga yang melihatnya merasa lagi berada di tempat tersebut hanya dengan melihat kumpulan foto-foto panorama. Pengguna pun dapat mengakses objek dalam jarak dekat dan jauh.

Menurut wulur (2015) *Virtual Tour* merupakan sebuah simulasi dari sebuah lokasi yang terdiri dari rentetan gambar. Yang di gabungkan (*stich)* untuk menghasilkan foto panorama 360°, dan dapat memberi pengalaman 'pernah berada' di suatu tempat hanya dengan melihat layar monitor[7].

#### *C. Konservasi*

Konservasi adalah pemanfaatan sumber daya secara bijaksana untuk mempertahankan ketersediaannya secara berkesinambungan, sehingga penggunaan sumber daya tersebut diatur dan dilindungi.

## *D. Camera 360*

*Camera* 360 merupakan *camera* yang fungsinya mengambil foto ataupun video dalam jangkauan 360 derajat secara praktis. Mengambil foto atau video 360 derajat juga bisa menggunakan *camera* biasa, tetapi harus mengambil beberapa titik lalu perlu di*stitching* lagi. *Camera* ini sangat bermanfaat dan sangat membantu bagi pengguna yang ingin mengambil foto ataupun video 360 derajat.

## *E. Software Pano2VR*

Pano2VR adalah software yang yang befungsi sebagai player untuk melihat foto panorama 360° secara interaktif. Aplikasi ini juga dapat mengkonversi gambar panorama bulat atau silinder kedalam adobe flash 9 dan 10, HTML5, *Quick Time VR, multiresolusi (Giga pixel panorama), hostpot* dan suara *directional.* 

## *F. Multimedia*

Multimedia dalam konteks komputer menurut Hofstetter 2001 adalah: pemanfaatan komputer untuk Membuat dan menggabungkan teks, grafik, audio, video, dengan menggunakan tool yang memungkinkan pemakai berinteraksi, berkreasi, dan berkomunikasi.

Secara bahasa, multimedia terdiri dari dua kata, yaitu multi dan media. Multi banyak, sedangkan media artinya adalah sesuatu yang digunakan untuk menyampaikan pesan (perantara). Jadi Pengertian multimedia adalah perantara pesan yang terdiri lebih dari 1 elemen atau banyak. Sesuai dengan namanya, suatu media dapat dikatakan multimedia jika terdiri dari 2 atau lebih elemen. Sebagai contoh, sebuah brosur dapat dikatakan multimedia karena terdiri dari elemen teks dan gambar. Sebuah video klip dapat dikatakan media karena terdapat unsur suara, gambar atau juga teks. Berbeda dengan misalnya rekaman suara kaset. Tidak bisa dikatakan multimedia karena hanya mengandung 1 elemen, yakni suara.

## *G. Interaktif*

Interaktif berarti bersifat saling mempengaruhi. Artinya antara pengguna (user) dan media (program) ada hubungan timbal balik, user memberikan respon terhadap permintaan/tampilan media (program), kemudian dilanjutkan dengan penyajian informasi /konsep berikutnya yang disajikan oleh media (program) tersebut

#### *H. Taman Wisata Alam*

Adalah kawasan pelestarian alam yang terutama dimanfaatkan untuk pariwisata dan rekreasi alam.[8]

Jurnal Teknik Informatika vol. 16 no. 2 April – June 2021, pp. 203 - 210 205 p-ISSN : 2301-8364, e-ISSN : 2685-6131 , available at : https://ejournal.unsrat.ac.id/index.php/informatika

#### *I. Cagar Alam*

Adalah kawasan suaka alam yang karena keadaan alaminya mempunyai kekhasan tumbuhan, satwa dan ekosistemnya atau ekositem tertentu yang perlu dilindungi dan perkembangannya berlangsung secara alami.

#### II. METODE PENELITIAN

#### *A. Tempat dan Waktu Penelitian*

Lokasi Penelitian di lakukan di bebarapa lokasi Konservasi Sumber Daya Alam di Sulawesi Utara yaitu TWA Batu Angus, TWA Batu Putih ,Gunung Lokon, Gunung Ambang. Dengan waktu yang di perlukan selama Pengambilan data ini kurang lebih 6 bulan lamanya.

#### *B. Alat dan Bahan Penelitian*

Spesifikasi alat dan bahan yang gunakan selama Penelitian adalah *Computer HP Laptop Windows 10/64-bit, Program Editor* adalah *Pano2VR–Panorama Tour Builder, Foto Editor*  berupa *Adobe PhotoshopCS6 2020* dan *Snipping Tool, Camera - Samsung Gear360 SM-C200 (15MP), Handphone - Xiaomi Redmi Note8 Pro, Trippod, Google Street View.* 

#### *C. Kerangka Pikir*

Kerangka dalam Penelitian. Peneliti menggunakan Metode MDLC, yang di dalamnya terdapat beberapa proses dalam pembuatan aplikasi. Metode MDLC yang digunakan dapat dilihat pada pada Gambar 4.

#### *D. Tahap-Tahap Pembuatan Perangkat Lunak*

Metodologi yang digunakan adalah MDLC (*Multimedia Development life Cycle)* bersumber dari Luther. A [9] Pengembangan Metode Multimedia ini dilakukan berdasarkan 6 tahapan yakni: *Concept (*Pengonsepan*), Design*  (Pendesainan), *Material Collecting* (Pengumpulan Bahan*), Assembly(*Pembuatan)*, Testing (*pengujian)dan *Distribution*  (pendistribusikan*).* 

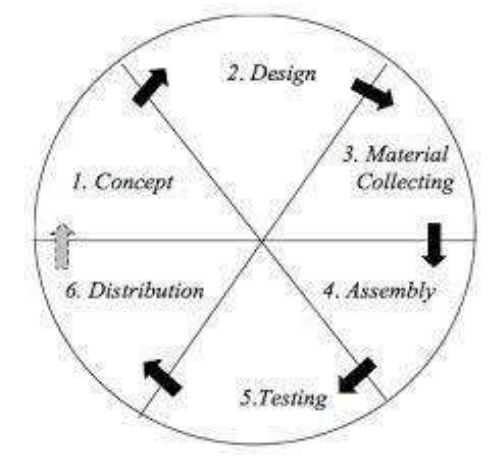

#### Gambar 1. Tahapan Metodologi MDLC

#### III. HASIL DAN PEMBAHASAN

#### *A. Concept*

Sebagaimana dapat dilihat pada tabel I, konsep ini digunakan terutama untuk membatu institusi BKSDA (Balai Konservasi Sumber Daya Alam) menyebarkan informasi singkat dari beberapa lokasi KSDA yang ada. Informasi ini diberikan untuk keperluan umum.

#### *B. Design*

*Use case* diagram merupakan pemodelan untuk menggambarkan kelakuan (*behavior*) sistem yang akan dibuat. Diagram use case mendeskripsikan sebuah interaksi antara satu atau lebih aktor dengan sistem yang akan dibuat. Dengan pengertian yang cepat, diagram use case digunakan untuk mengetahui fungsi apa saja yang ada di dalam sebuah sistem dan siapa saja yang berhak menggunakan fungsi-fungsi tersebut[10].

Gambar 6 menggambarkan fungsional dari sebuah system, pada aplikasi *Virtual Tour* daerah Konservasi Sumber Daya Alam di Sulawesi Utara dengan menampilkan dua aktifitas yaitu dari Admin dan *User*. Admin melakukan Aktifitas Melakukan Login dan edit halaman, Admin dan *User* Melakukan Aktifitas Membuka Halaman Awal, Melihat Informasi, Memilih Lokasi Virtual Tour, melihat Tampilan Panorama 360, Melihat Dokumentasi.

TABEL I*.*  **CONCEPT** 

| Judul          | Virtual Tour daerah konservasi sumber<br>daya alam di sulawesi utara          |
|----------------|-------------------------------------------------------------------------------|
| Tujuan         | Membuat sebuah virtual tour dengan                                            |
|                | berbasis web yang menampilkan informasi                                       |
|                | secara visual yang tentunya memberikan                                        |
|                | kesan kepada pengguna bisa berinteraksi<br>dan seakan - akan berada di tempat |
|                | tersebut. Sehingga informasi<br>yang                                          |
|                | disajikan lebih menarik                                                       |
| Pengguna       | Balai Konserfasi SDA dan masyarakat                                           |
| Akhir          |                                                                               |
| Objek          | Konten - konten multimudia yaitu foto                                         |
| <b>Virtual</b> | panorama lokasi KSDA dan teks berupa                                          |
|                | uraian informasi lokasi dll.                                                  |
| Input          | Adalah kumpulun Foto panorama lokasi                                          |
|                | Konservasi dan teks informasi                                                 |
| Output         | Aplikasi Virtual Tour foto panorama 360                                       |
|                | yang dalam setiap titik saling terhubung.                                     |
|                | Aplikasi ini juga berisi teks jika kita                                       |
|                | menekan tombol tertentu kuga merupakan                                        |
|                | judul atau nama tertentu.                                                     |

## *1. Activity Diagram*

*Acitivy Diagram* Virtual Tour Daerah Konservasi SDA di Sulawesi Utara menunjukan aktivitas dalam menjalankan *website* ini. Aktifitas dalam *website* ini menggunakan dua actor yaitu admin dan user. Dimana admin melakukan form Login kemudian akan direspon oleh system untuk memasukan username dan password. Jika input yang dimasukkan salah kembali ke form login. Jika username dan password benar system merespon dan masuk pada halaman dasbor. Kemudian admin melakukan pengeditan pada halaman dasbor. Sedangkan user membuka situs dan masuk pada halaman utama. Kemudian Melihat informasi daerah Konservasi system merespon dan menampilkan Informasi, user memilih tempat konservasi pada menu virtual tour dan system merespon dan ditampilkan dalam bentuk 360<sup>0</sup>. . Kemudian melihat Dokumentasi (gambar) dan sistem akan merespon dan menampilkan gambar (Seperti pada gambar 3).

# *2. Layout*

Gambar 2 merupakan tampilan *website* virtual tour Daerah Konservasi SDA Sulawesi Utara dengan menampilkan menampilkan 3 menu yaitu Menu Informasi, Menu *Virtual Tour,* dan Menu Dokumentasi. Dan juga menampilkan slide foto Flora dan Fauna.

Gambar 3 merupakan layout dari tampilan utama Virtual Tour daerah Konservasi dengan menampilkan *button* Pilih Lokasi, *button* melihat gambar, *button* melihat informasi

Gambar 4 merupakan Layout pilihan lokasi serta keterangan Nama lokasi. Satu gambar pop up lokasi dibagian kiri atas, ketika mengarahkan cursor ke Icon lokasi. Lima thumbnail dari lokasi-lokasi panorama dengan Informasi Lokasi.

# *C. Material Collecting*

*Material Collecting* adalah tahap pengumpulan bahan yang sesuai dengan kebutuhan yang dikerjakan.Pada tahap ini dilakukan pengumpulan data-data penelitian sebagai penunjang dalam pembuatan aplikasi berbasis web *Virtual Tour* dan untuk kebutuhan konten di aplikasinya. Data – data yang dikumpulkan pada penelitian ini dilakukan dengan *Interview dan kuisioner.*

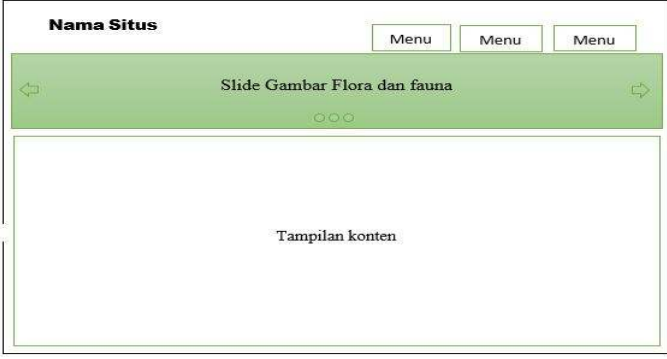

#### Gambar 2. Layout *Website* Konservasi

- 1. *Interview* (Wawancara) dilakukan pada Kantor Balai Konservasi Sumber Daya Alam Sulawesi Utara untuk mendapatkan informasi mengenai lokasi-lokasi konservasi dan juga informasi tentang satwa yang dilindungi di dalamnya. Dari interview diperoleh File dengan Judul Laporan Data dan Informasi SKW I Format PDF. Dengan file yang berisi tentang daerah – daerah konservasi Sumber Daya Alam dan Informasi Flora dan Fauna di Sulawesi Utara.
- 2. *Kuisioner* pada tahap ini yang dilakukan adalah membagikan kuisioner kepada masyarakat untuk mengetahui apakah perlu aplikasi virtual Tour dibuat dan respon masyarakat tentang Aplikasi Virtual Tour ini.

# *D. Assembly*

Dari hasil kuisioner dan wawancara yang di bagikan kepada masrakat, telah di dapatkan bahwa masih banyak yang belum mengetahui tentang daerah-daerah konservasi dan juga flora dan fauna yang terdapat pada daerah konservasi tersebut. Selanjutnya peneliti melakukan pengambilan gambar panorama pada lokasi-lokasi konservasi dan kemudian dikembangkan dengan software Pano2VR untuk di jadikan aplikasi *Virtual Tour* yang menampilkan panorama 360<sup>0</sup> dan fitur lainya.

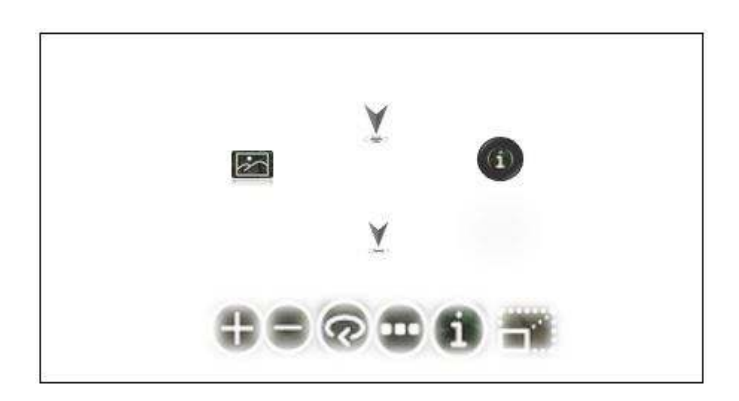

Gambar 3. Layout Tampilan Utama Virtual Tour

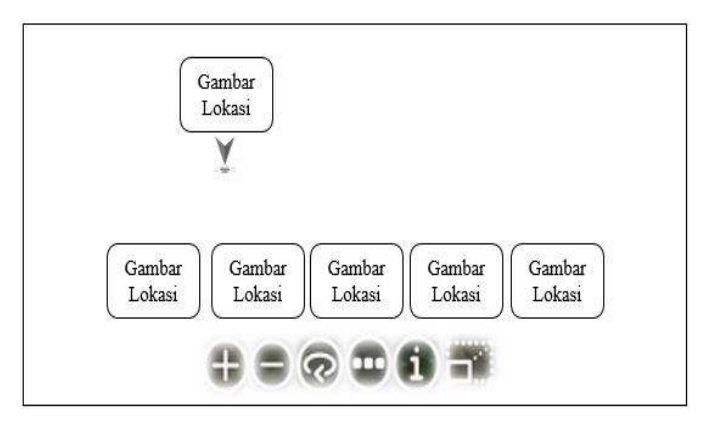

## Jurnal Teknik Informatika vol. 16 no. 2 April – June 2021, pp. 203 - 210 207 p-ISSN : 2301-8364, e-ISSN : 2685-6131 , available at : https://ejournal.unsrat.ac.id/index.php/informatika

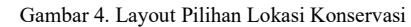

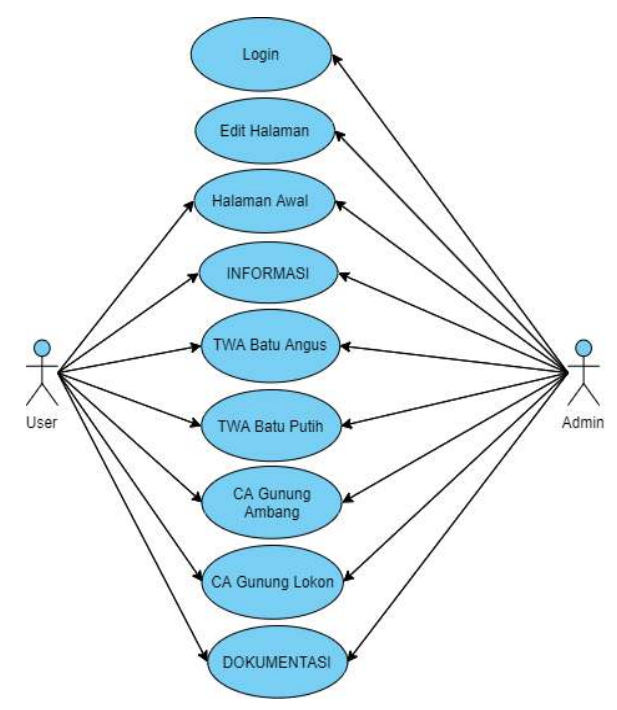

Gambar 5. Use Case Diagram Virtual Tour

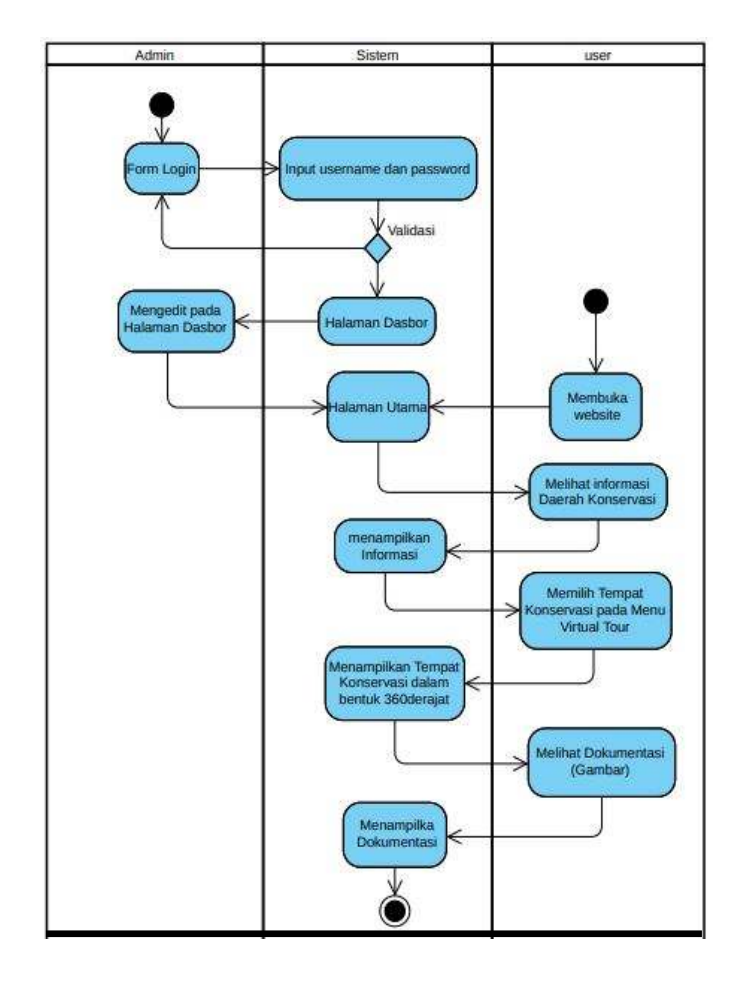

Gambar 6. *Activity Diagram Web Virtual Tour* 

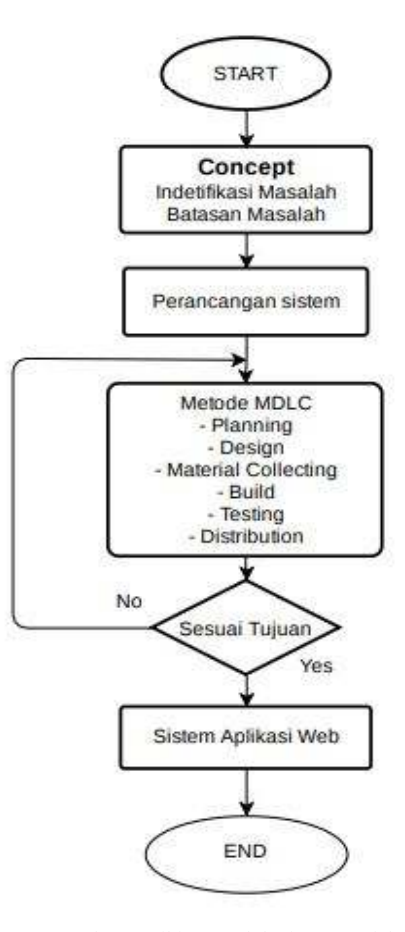

Gambar 7. Kerangka Berpikir Metodologi MDLC dalam VIRTUAL TOUR Daerah Konservasi SDA di Sulawesi Utara

TABEL II. PENGAMBILAN FOTO PANORAMA

| No | Lokasi Konservasi<br><b>SDA</b> | Jumlah Lokasi<br>Pengambilan<br>Gambar | Jumlah<br>Foto<br>Panorama |
|----|---------------------------------|----------------------------------------|----------------------------|
| 1. | TWA Batu Angus                  | 13                                     | 30                         |
| 2. | <b>TWA Batu Putih</b>           | 8                                      | 12                         |
| 3. | CA Gunung Lokon                 | 10                                     | 12                         |
|    | CA Gunung Ambang                |                                        |                            |

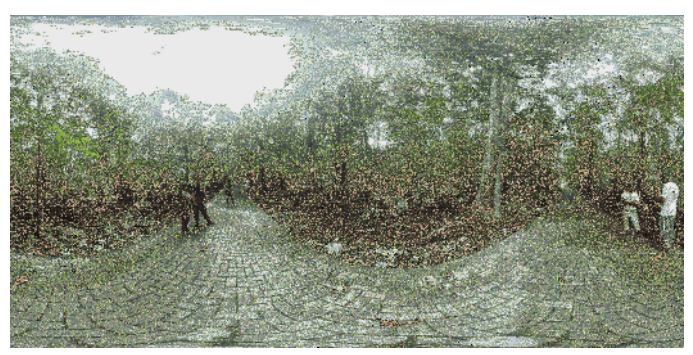

Gambar 8. Pengambilan Foto Panorama

## *E. Testing*

Setelah membuat Aplikasi *Virtual Tour* Panorama 360 Pada Lokasi – lokasi Konservasi, di lakukan pengujian aplikasi. Pengujian aplikasi ini dilakukan pada *menu "open Output" pada software Pano2VR,* Untuk Pengujian Tampilan Menu, Tampilan *Controller*, menampilkan Informasi dan gambar sudah sesuai.

## *F. Distribution*

Pada tahap terakhir, setelah dibuat aplikasi *Virtual Tour* Daerah Konservasi panorama 360<sup>0</sup> , kemudian di *publish* menjadi *file HTML5* dan diberikan kepada Balai Konservasi Sumber Daya Alam Sulawesi Utara, untuk di masukkan ke dalam *website*. Dengan Tujuan Virtual Tour ini menjadi salah satu media Informasi yang ada pada BKSDA.

Gambar 8 adalah hasil foto panorama yang diambil menggunakan kamera Samsung Gear 360<sup>0</sup>, yang selanjutnya di oleh dengan Aplikasi Pano2VR.

Gambar 9 adalah pembuatan *point hotspot* untuk menentukan dan mengatur titik – titik lokasi gambar panorama yang di masukkan dengan *Type Tour Node.* 

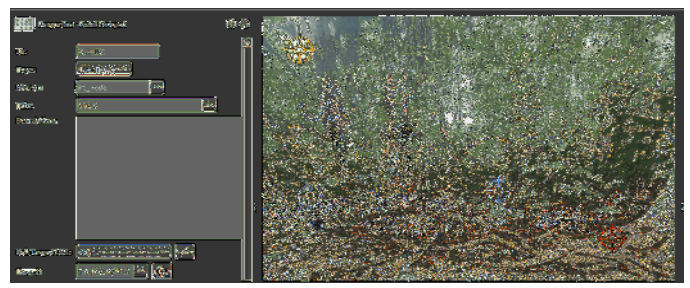

Gambar 9. Pembuatan *Tour Node*

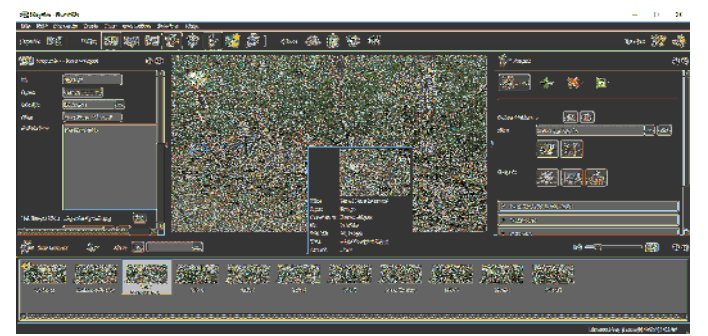

Gambar 10. Pembuatan Gambar

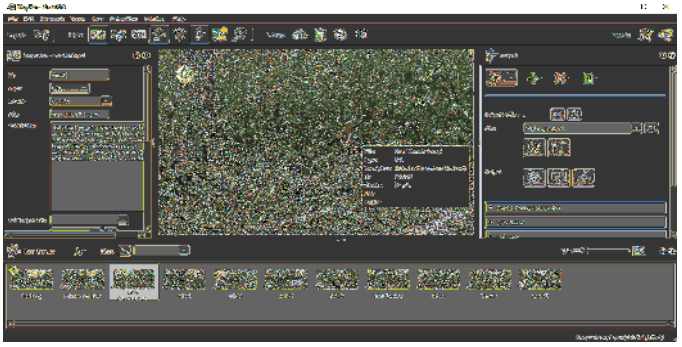

Gambar 11. Pembuatan Info

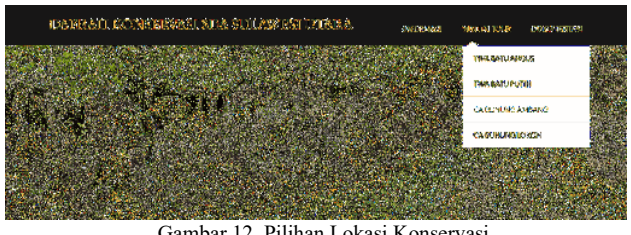

Gambar 12. Pilihan Lokasi Konservasi

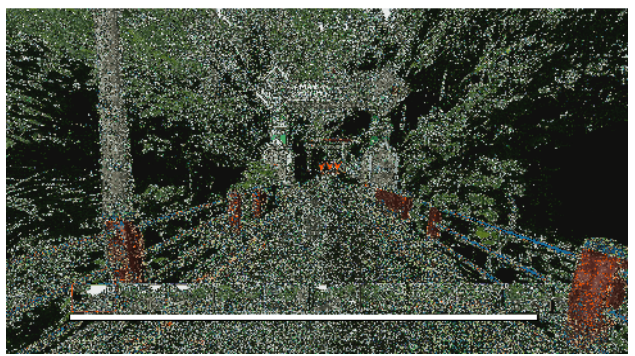

Gambar 13. Halaman Awal Masuk

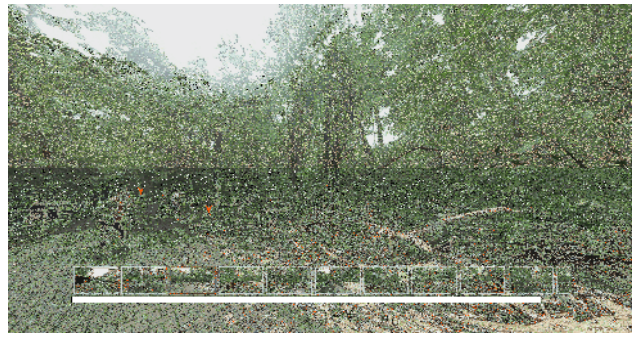

Gambar 14. Tampilan Menu Controller

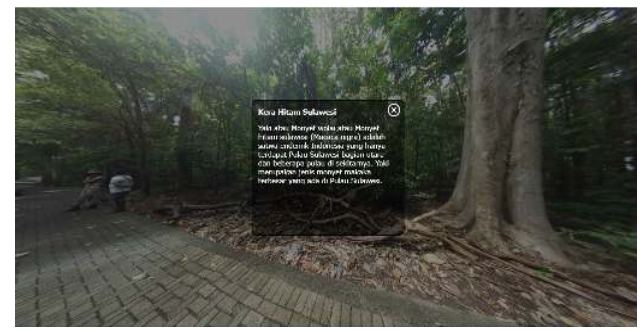

Gambar 15. Tampilan Informasi

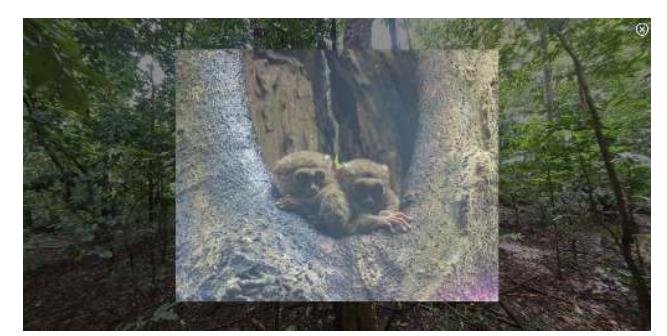

Gambar 16. Menampilkan Gambar

Gambar 10 adalah membuat *point hotspot* untuk menampilkan gambar pada aplikasi dengan menggunakan *Type Image.* 

Gambar 11 adalah membuat *point hotspot* untuk menampilkan informasi pada aplikasi dengan menggunakan *Tipe Info.* 

Gambar 12 adalah Tampilan Halaman *website* untuk memilih 4 lokasi Konservasi maka akan membuka halaman baru untuk melihat dalam *Virtual Tour 360<sup>0</sup>* .

Gambar 13 adalah tampilan Awal Masuk pada Menu Virtual Tour TWA Batu Putih dengan menampilkan Gerbang Masuk Batu Putih.

Gambar 14 adalah tampilan Tombol Pindah Lokasi, Melihat Informasi dan Melihat Gambar. Serta Menampilkan Menu Thumbnail Spot Lokasi.

Gambar 15 adalah Tampilan Ketika Meng-Klik *Icon Info* maka Terbuka Tampilan Informasi.

Gambar 16 adalah Tampilan Ketika Meng-Klik Icon gambar maka menampilkan gambar yang dipilih.

#### *G. Kuisioner*

TABEL III. MENGETAHUI TENTANG VIRTUAL TOUR

| Pilihan | Responden | Presentase |  |
|---------|-----------|------------|--|
| Yа      |           | 67,7 %     |  |
| Tidak   | 10        | 32.3 %     |  |
|         |           |            |  |

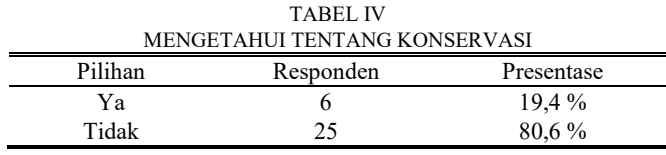

|                                                         | <b>TABEL V</b> |            |  |
|---------------------------------------------------------|----------------|------------|--|
| JENIS SATWA YANG DILINDUNGI DI TWA BATU ANGUS, KECUALI? |                |            |  |
| Pilihan                                                 | Responden      | Presentase |  |
| <b>Tarsius</b>                                          | 10             | 32.3%      |  |
| Kera Hitam                                              |                | 22,6%      |  |
| Rusa                                                    |                | 25,8%      |  |
| Anoa                                                    |                | 19,4%      |  |

TABEL VI JENIS TUMBUHAN ENDEMIK YANG DILINDUNGI DI TWA BATU ANGUS, KECUALI?

| Responden | Presentase |
|-----------|------------|
|           | 38,7%      |
|           | $9.7\%$    |
|           | $29\%$     |
|           | 22.6 %     |
|           |            |

TABEL VII DAERAH KONSERVASI DI SULAWESI, KECUALI?

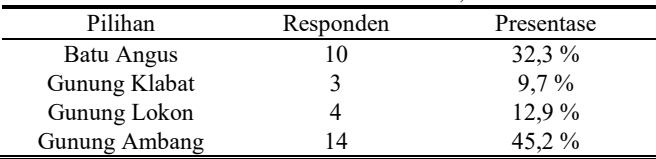

Telah diedarkan kuisioner kepada 31 responden untuk melihat keandalan dari aplikasi yang dibuat ini.

Pada Tabel III, IV, V, VI, VII adalah kuisioner untuk melihat presentase tentang Pengetahuan masyarakat mengenai Virtual Tour dan Konservasi dan juga daerah Konservasi serta Flora dan Fauna yang terdapat didalamnya.

Pada Tabel VIII, IX, X, XI, XII adalah Hasil presentase tentang aplikasi Virtual Tour yang dibuat.

TABEL VIII BAGAIMANA PENDAPAT ANDA MENGENAI INFORMASI YANG DI TAMPILKAN<sup>9</sup>

| Pilihan     | Responden | Presentase |
|-------------|-----------|------------|
| Tidak Baik  |           |            |
| Cukup Baik  |           | 12.9%      |
| <b>Baik</b> | 12        | $13.7\%$   |
| Sangat Baik | ۱5        | 48.4%      |

| <b>TABEL IX</b><br>APAKAH INFORMASI YANG DI TAMPILKAN BERMANFAAT? |           |            |  |
|-------------------------------------------------------------------|-----------|------------|--|
| Pilihan                                                           | Responden | Presentase |  |
| Tidak Baik                                                        |           | $3.2\%$    |  |
| Cukup Baik                                                        |           | $6,5\%$    |  |
| <b>Baik</b>                                                       |           | 22,6 %     |  |
| Sangat Baik                                                       | 71        | 67.7%      |  |

TABEL X PENDAPAT MENGENAI TAMPILAN *VIRTUAL TOUR?* Pilihan Responden Presentase Tidak Baik **-**Cukup Baik 5 16,1 % Baik 14 45,2 % Sangat Baik 12 38,7 %

TABEL XI APAKAH WEB VIRTUAL TOUR YANG DI TAMPILKAN MENARIK?

| Pilihan        | Responden                | Presentase |
|----------------|--------------------------|------------|
| Tidak Menarik  | $\overline{\phantom{0}}$ |            |
| Cukup Menarik  |                          | $10\%$     |
| Menarik        | 11                       | 36.7%      |
| Sangat Menarik | 6                        | 53,3 %     |

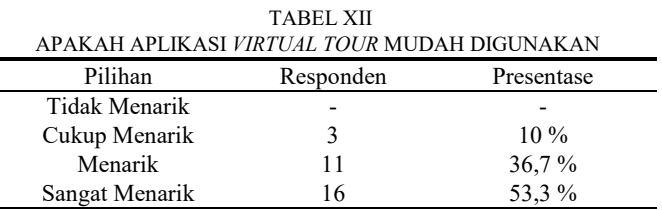

# TABEL XII. GAMBAR ICON YANG DIGUNAKAN PADA TAMPILAN VIRTUAL TOUR

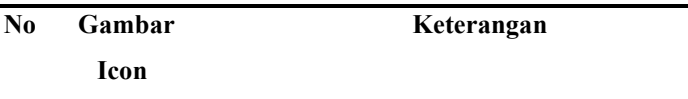

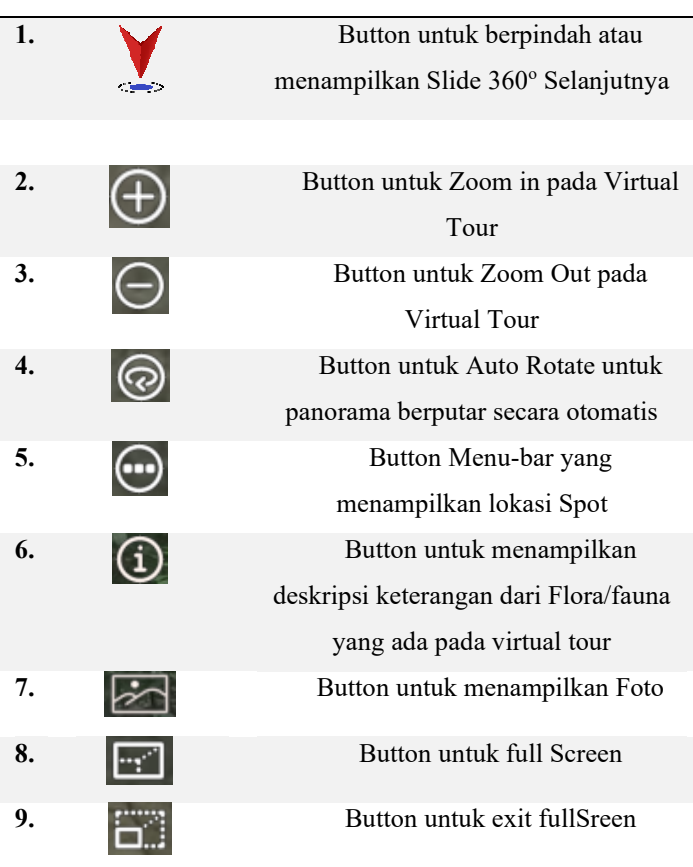

# IV. PENUTUP

#### *A. KESIMPULAN*

Berdasarkan hasil Penelitian dan Pengujian aplikasi ini, didapatkan kesimpulan bahwa implementasi foto panorama 360<sup>0</sup> dalam bentuk aplikasi Virtual Tour Daerah KSDA Sulawesi Utara berbasis web berhasil di buat.

Responden menyatakan bahwa aplikasi ini 90% memberikan informasi yang menarik dan 77% menyatakan mudah digunakan.

Berdasarkan hasil Kuisioner yang dibagikan di bawah 80% belum mengetahui tentang tumbuhan dan satwa yang ada di Taman Wisata Batu Angus.

#### *B. Saran*

Dalam penelitian ini tentu masih banyak terdapat kekurangan dan hal – hal yang masih perlu di kaji kembali dan dikembangkan, yaitu aplikasi ini masih bisa dikembangkan lagi dengan memperbanyak Lokasi Konservasi dengan Spot Flora dan Fauna.

Diharapkan aplikasi ini kedepannya dapat dikembangkan lagi ke *Virtual Reality.*

Pada tahap pengembangan Selanjutnya bisa dikembangkan lagi fitur yang baru dan Kualitas gambar yang lebih bagus

#### KUTIPAN

- [1] E. A. Baura, V. Tulenan, X. B. N. Najoan, T. Informatika, U. Sam, and R. Manado, "Virtual Tour Panorama 360 Derajat Tempat Wisata Kota Tobelo," *J. Tek. Inform.*, vol. 13, no. 3, 2018, doi: 10.35793/jti.13.3.2018.28072.
- [2] P. Prof, R. D. K. Manado, T. Elektro, U. Sam, R. Manado, and J. K. B. Manado, "Virtual Tour Foto 360° Rumah Sakit Umum Pusat Prof. Dr. R. D. Kandou Manado," *Virtual Tour Foto 360° Rumah Sakit Umum Pus. Prof. Dr. R. D. Kandou Manad.*, vol. 14, no. 2, pp. 221– 226, 2019, doi: 10.35793/jti.14.2.2019.23997.
- [3] H. W. Wulur, S. Sentinuwo, and B. Sugiarso, "Aplikasi Virtual tour Tempat Wisata Alam di Sulawesi Utara," *J. Tek. Inform.*, vol. 6, no. 1, pp. 1–6, 2015, doi: 10.35793/jti.6.1.2015.9953.
- [4] A. Dedi Jubaedi, S. Dwiyatno, and Sulistiyono, "Implementasi Teknologi Virtual Tour Pada Museum," *JSiI (Jurnal Sist. Informasi)*, vol. 7, no. 2, pp. 70–77, 2020, doi: 10.30656/jsii.v7i2.2469.
- [5] F. Umafagur, S. R. Sentinuwo, and B. A. Sugiarso, "Implementasi Virtual Tour Sebagai Media Informasi Daerah (Studi Kasus : Kota Manado)," *J. Tek. Inform.*, vol. 9, no. 1, 2016, doi: 10.35793/jti.9.1.2016.13456.
- [6] F. R. Daud, V. Tulenan, and X. B. N. Najoan, "Virtual Tour Panorama 360 Derajat Kampus Universitas Sam Ratulangi Manado," *J. Tek. Inform.*, vol. 8, no. 1, 2016, doi: 10.35793/jti.8.1.2016.13173.
- [7] D. Dio, N. Safriadi, and A. S. Sukamto, "Rancang Bangun Aplikasi Virtual Tour Lokasi Rekreasi dan Hiburan Keluarga di Pontianak," *J. Sist. dan Teknol. Inf.*, vol. 7, no. 1, p. 1, 2019, doi: 10.26418/justin.v7i1.27384.
- [8] L. B. Kawasan, "BAB I PENDAHULUAN."
- [9] A. C. Luther, *Authoring interactive multimedia*. 1994.
- [10] G. Windu Gata, "PEMODELAN UML SISTEM INFORMASI MONITORING PENJUALAN DAN STOK BARANG (STUDI KASUS: DISTRO ZHEZHA PONTIANAK," *J. KHATULISTIWA Inform.*, vol. IV, no. 2, pp. 201–205, 2016, doi: 10.2135/cropsci1983.0011183x002300020002x.

## TENTANG PENULIS

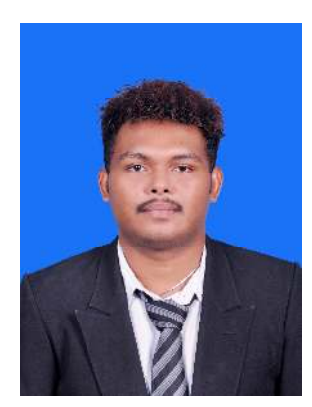

Sekilas dari Penulis dengan Nama Corneles Boneventura Ulukyanan, Lahir di Hollat, Maluku Tenggara, pada tanggal 14 Juli 1996. Anak Pertama dari enam bersaudara. Saya beragama Katholik.

Saya mulai Menempuh Pendidikan Sekolah Dasar di SD Naskat Hollat (2002-2008). Setelah itu saya melanjutkan pendidikan tingkat pertama di

SMP Budhi Mulia Langgur (2008-2011). Selanjutnya saya menempuh pendidikan ke sekolah tingkat atas SMA Sanata Karya Langgur (2011-2014).

Setelah itu, di tahun 2014 saya melanjutkan pendidikan S1 ke salah satu perguruan tinggi yang berada di Manado yaitu Universitas Sam Ratulangi Manado, dengan mengambil Program Sutdi Teknik Informatika, Jurusan Teknik Elektro Fakultas Teknik. Selama perkuliahan saya tergabung dalam Organisasi Kemahasiswaan, yaitu Himpunan Mahasiswa Elektro (HME).